Dyson School of Design Engineering

Imperial College London

DE2 Electronics 2

# **PyBench User's Manual**

## **Overview**

PyBench is a specially designed board to support the Electronics 2 module in the second year of our MEng degree programme. The board consist of various module and functions as shown here:

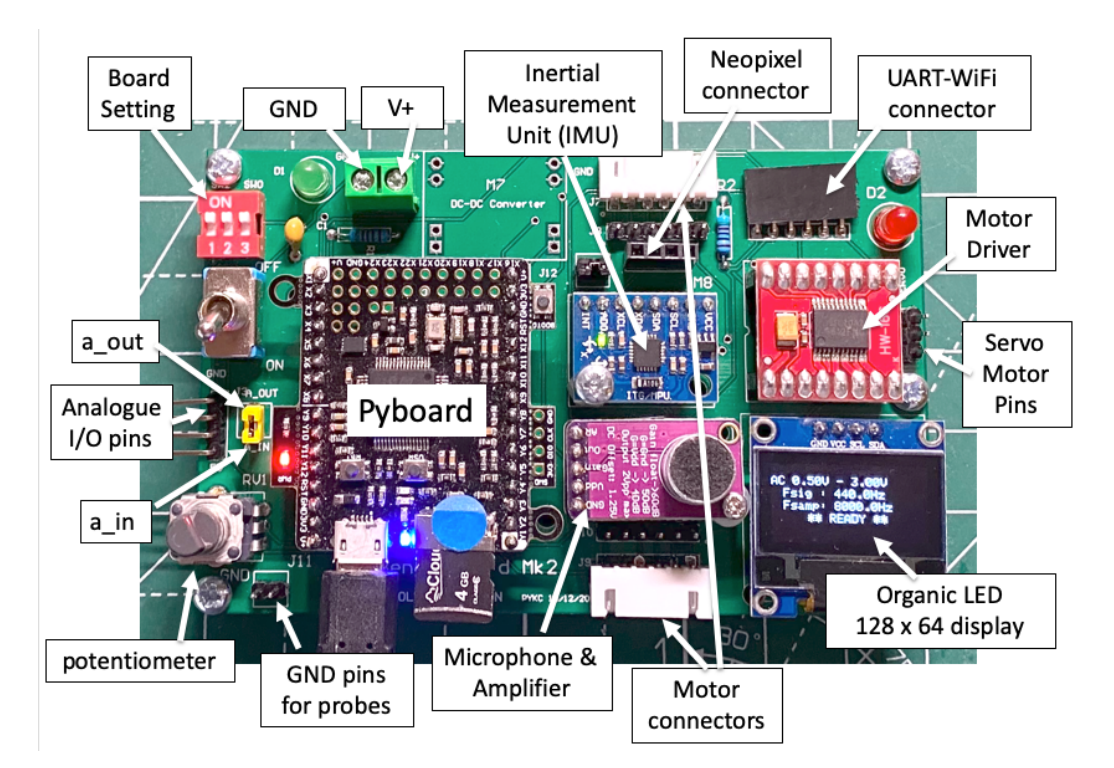

## **Power Supply**

PyBench can be powered either via the MicroUSB connect on the Pyboard, or through the screw terminal (green). V+ is between 3.6V and 16V. For Electronics 2, you will be provided with a 9V battery and clip. This will be used when PyBench is used in an untethered, standalone unit later in the term and will require slight modifications.

## **Board Configuration Settings**

The 3-ways dual-in-package (DIP) switches (red) are used to set the configuration of PyBench as shown below as a 3-bit binary number.

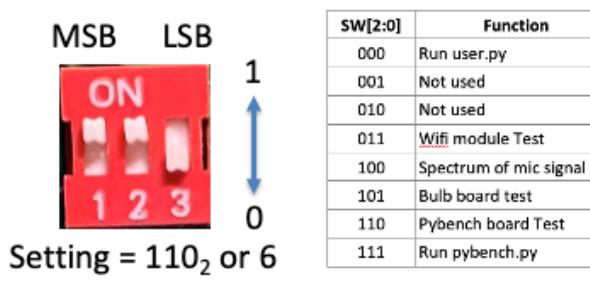

When all switches are in the '0' position (down), the system runs the user program with a file name 'user.py'. Settings 1 (001) to 2(010) are not used and can be programmed by user by changing 'main.py'.

Setting 3 is reserved for testing the WiFi module which is currently not installed. Setting 4 (which you used in Lab 1) perform DFT on the microphone signal and displays a live spectrum. Setting 5 (101) is used to test the bulb board (small PCB used for Lab 3 – Understanding Systems). It is used to calibrate the sensitivity of the light detecting diode to the bulb intensity.

Setting 6 (110) is used for self-test. Under this setting, PyBench will enter a self-test mode after pressing the RESET button (left). Thereafter, pressing the USER button will scan through four tests in sequence according to the following:

- 1. Microphone and amplifier test
- 2. Inertia Measurement Unit (IMU) test
- 3. Motor test
- 4. ADC and DAC test

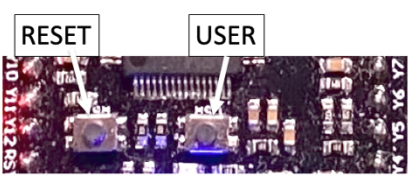

Setting 7 (111) is the normal setting when conducting Lab Experiments. It runs the PyBench programme 'PyBench main.py' stored on the microSD card and allow the PyBench board to be controlled via the serial USB interface.

## **The Pyboard microcontroller module**

The Pyboard is a standalone microcontroller system using the ARM microprocessor. It has been preprogrammed to run MicroPython (uPy) natively. Details on the Pyboard can be found on: https://docs.micropython.org/en/latest/pyboard/general.html.

The way that we are using the Pyboard is via the MicroSD card, which contains the PyBench software environment as explained later in this document.

Pyboard brings out many I/O pins, named as X1 to X12 and Y1 to Y12. They are connect to various components on the PyBench PCB according to the following table:

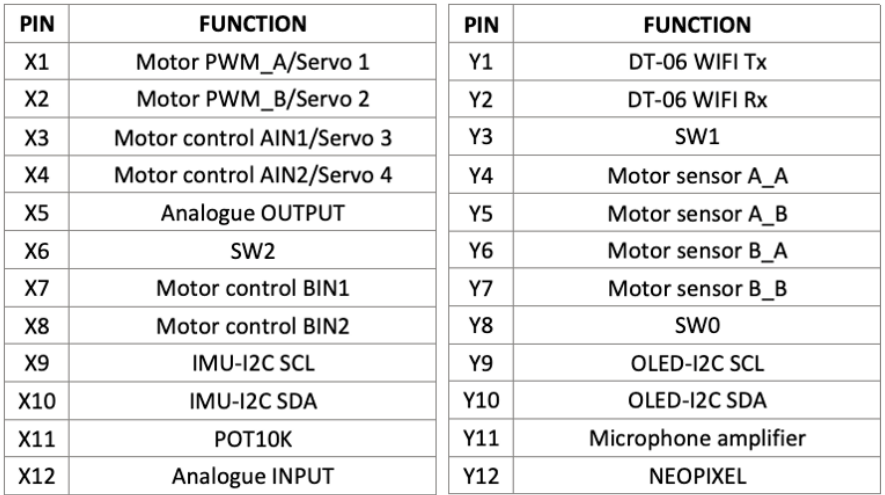

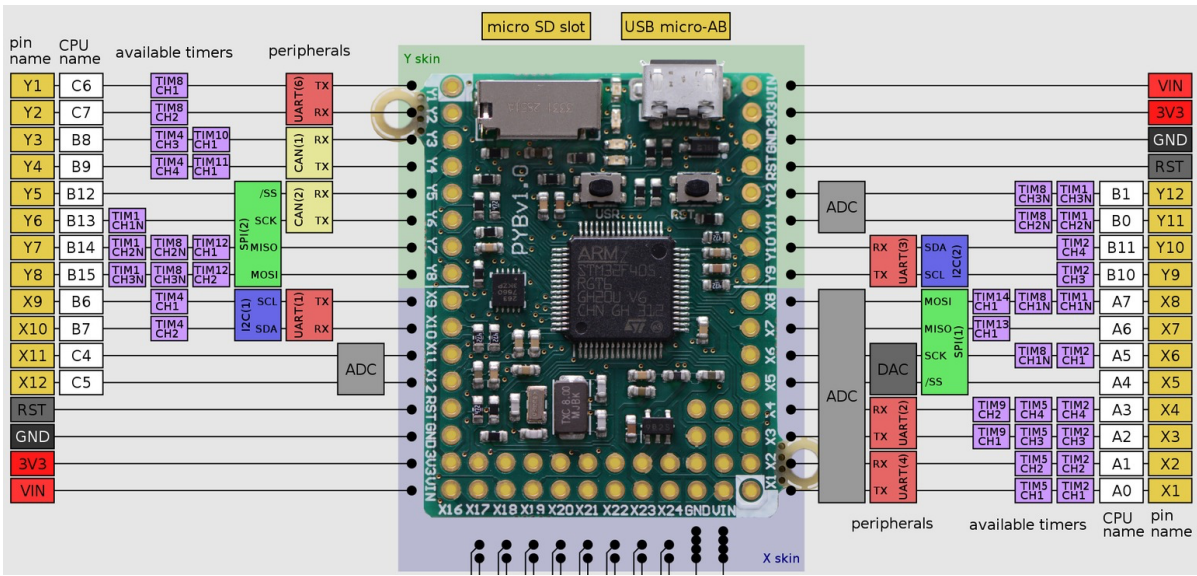

The physical pin layout of the PYB v1.1 is summarised in the diagram below:

## **The MicroSD card and PyBench software version 3.0**

When you first power up the PyBench system, it tests whether a SD card is present. If yes, it executes the file '**boot.py**' which in turn runs the file '**main.py**'.

'**main.py**' examines the 3-ways switch setting and acts accordingly.

#### **Using PyBench with a computer**

You can connect the PyBench system to a computer via the USB port of the PYB microcontroller. The MicroSD card will automatically appear as a **disk drive** on your computer running either Windows 10 or Mac OSX. Not driver installation is required. You can read and write files to the SD card at will.

WARNING: DURING DISK READ AND WRITE, THE RED LED ON THE PYB BOARD WILL FLASH. DO NOT REMOVE THE USB CABLE WHILE THE LED IS FLASHING. DOING SO WILL CORRUPT YOUR SD CARD.

You can examine the content of the SD card installed. It contains the PYBENCH\_MK2 environment and the following MicroPython (uPy) files:

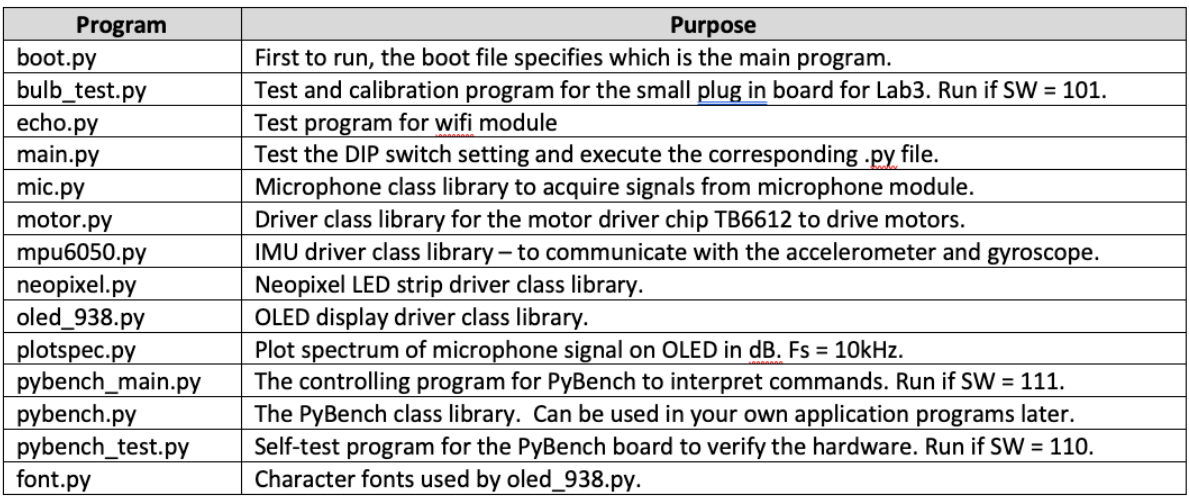

DFT package by Peter Hinch:

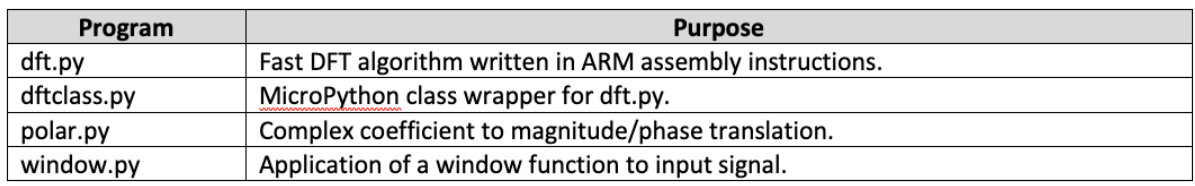

To develop your own uPy programmes for PyBench, you would first use something like VSCode or PyCharm to edit y our Python script. You can then directly transfer your uPy programs onto the SD card, which just appears as a disk drive.

#### **Using PyBench with Matlab via a USB cable**

PyBench, under the switch setting of 111 (all DIP switches up), can be remotely controlled via a serial USB cable. Coupled with another purposed written PyBench.m Matlab program, the PyBench board becomes a programmable electronics workbench for Matlab. To initialize the system under this setup, the following is required:

- 1. PyBench.m must be on Matlab's search path.
- 2. Once the USB cable is installed, the following Matlab script is required:

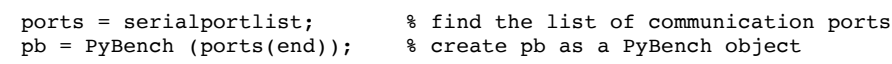

3. Thereafter, the following PyBench methods are available to control the hardware:

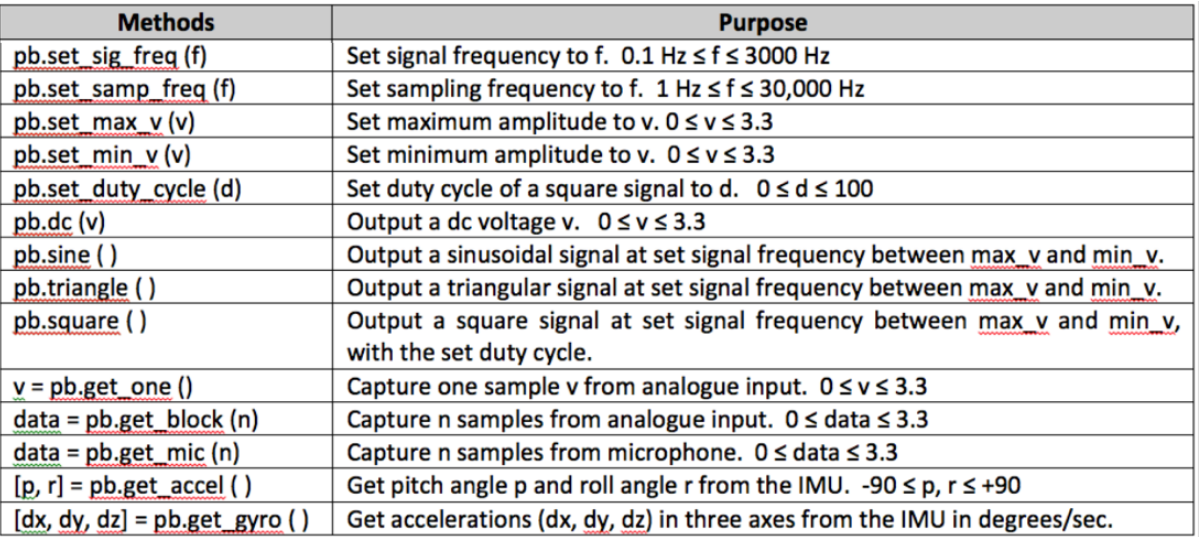

Note that when using PyBench with Matlab, you may find that serial communication may be lost or, in a tight Matlab infinite loop, you cannot regain control of Matlab. If this happens, you can do the following:

- 1. Type CTRL+C in Command Window. If this still does not work, exit Matlab and unplug PyBench cable. Re-start Matlab and connect the USB cable again.
- 2. Type CTRL+C in Command Window. Enter folose(instrfind()); or folose(pb.usb); will close the serial port.